СОГЛАСОВАНО Технический директор «Динамика» В. А. Герасимов  $\sqrt{a}$  $Q_4$  2016 г.  $\mathbb{R}$ eCTBo M.H. в Чебоксары

УТВЕРЖДАЮ Генеральный директор **QOO** «HIPMS»  $11111$ В. Щетинин \_\_\_\_ 2016 г. 曳 ельный центр ŧ разработок в области метрологии CKAR OB

# КОМПЛЕКСЫ ПРОГРАММНО-ТЕХНИЧЕСКИЕ ИЗМЕРИТЕЛЬНЫЕ РЕТОМ™-71

Методика поверки

БРГА.441323.035 МП

 $1.5.63956 - 16$ 

г. Видное 2016 г.

# **1 Вводная часть**

1.1 Настоящая методика поверки распространяется на комплексы программнотехнические измерительные РЕТОМ™-71 производства ООО «НПП «Динамика» и устанавливает методы и средства их первичной и периодической поверки.

1.2 Комплексы программно-технические измерительные РЕТОМ™-71 (далее комплексы) предназначены для измерения напряжения постоянного и переменного тока, интервалов времени, а также воспроизведения напряжения и силы переменного и постоянного тока, частоты и времени.

1.3 Комплексы применяются в качестве калибраторов напряжения и силы переменного тока, для проверки характеристик параметров настройки электромеханических, полупроводниковых, микропроцессорных реле и панелей релейной защиты и автоматики (РЗА) при эксплуатации энергетических объектов в различных отраслях промышленности.

1.4 Метрологические характеристики комплекса, подлежащие проверке, приведены в приложении А. Перечень рекомендуемых эталонных средств измерений и вспомогательного оборудования приведен в разделе 2. Форма протокола поверки комплекса приведена в приложении Б.

1.5 Далее в тексте применяется только термин «поверка», под которым подразумевается поверка или калибровка.

1.6 Интервал между поверками - 4 года.

# **2 Операции и средства поверки**

2.1 При проведении первичной и периодической поверок комплексов выполняют следующие операции, указанные в таблице 1.

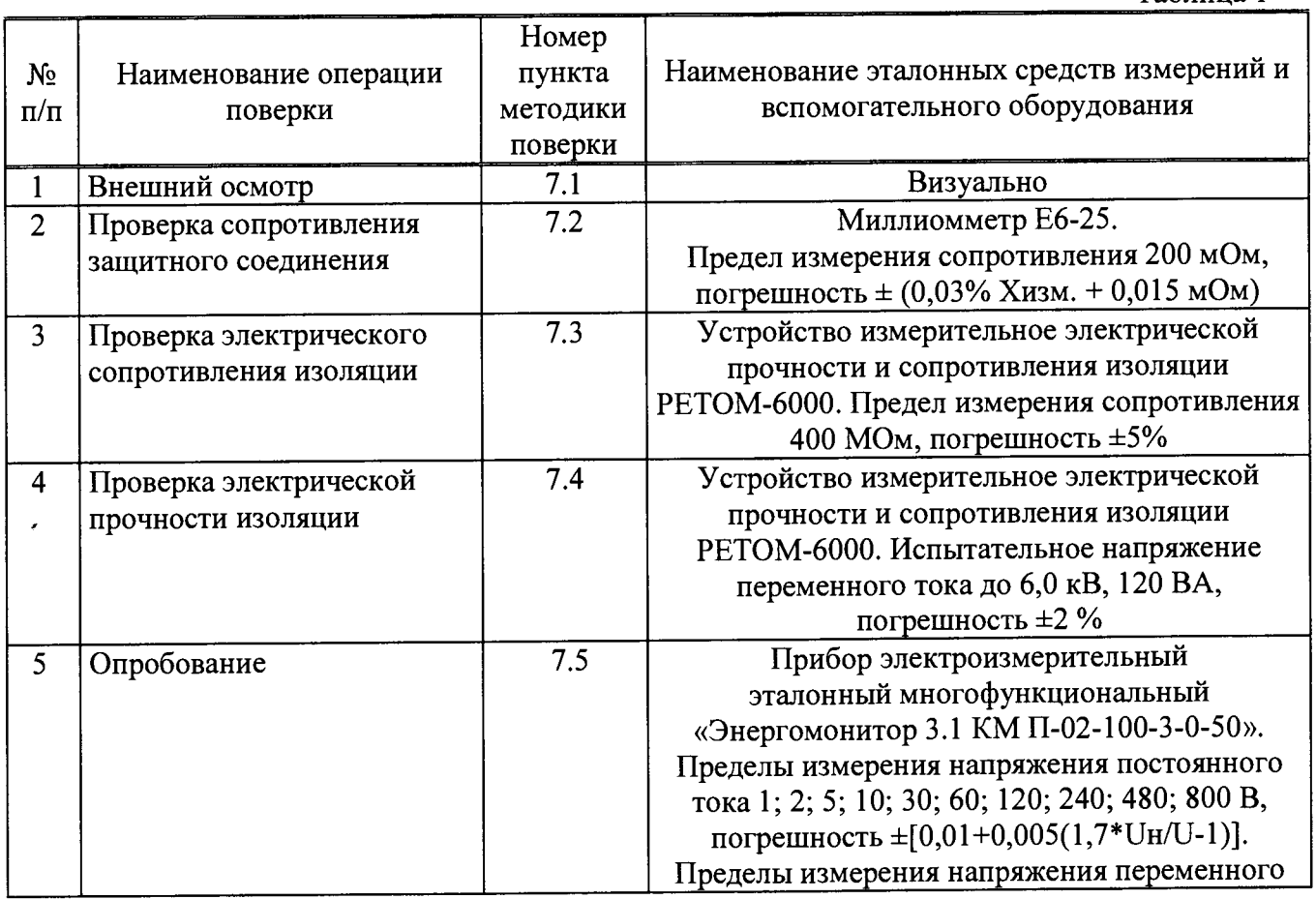

Таблица 1

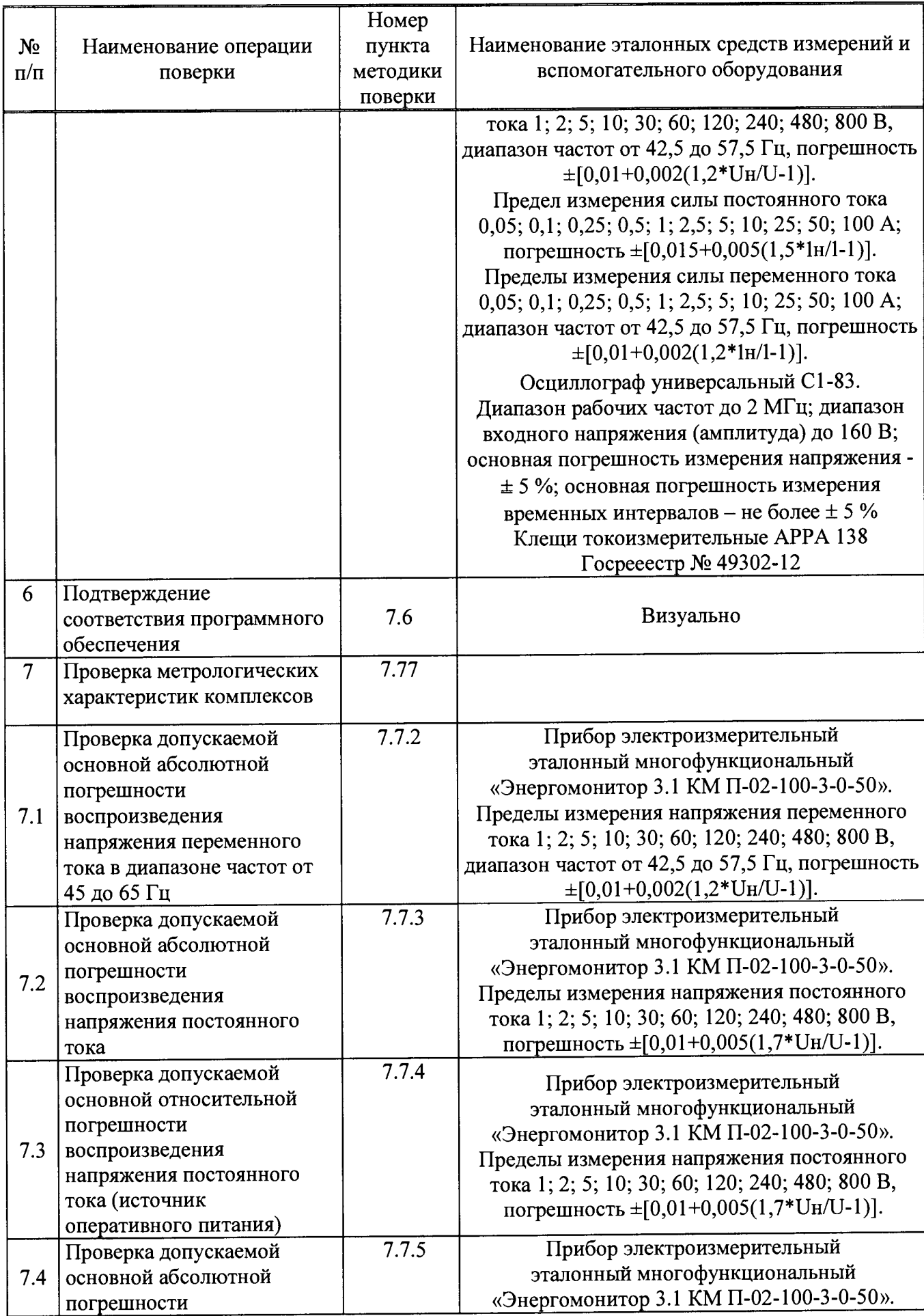

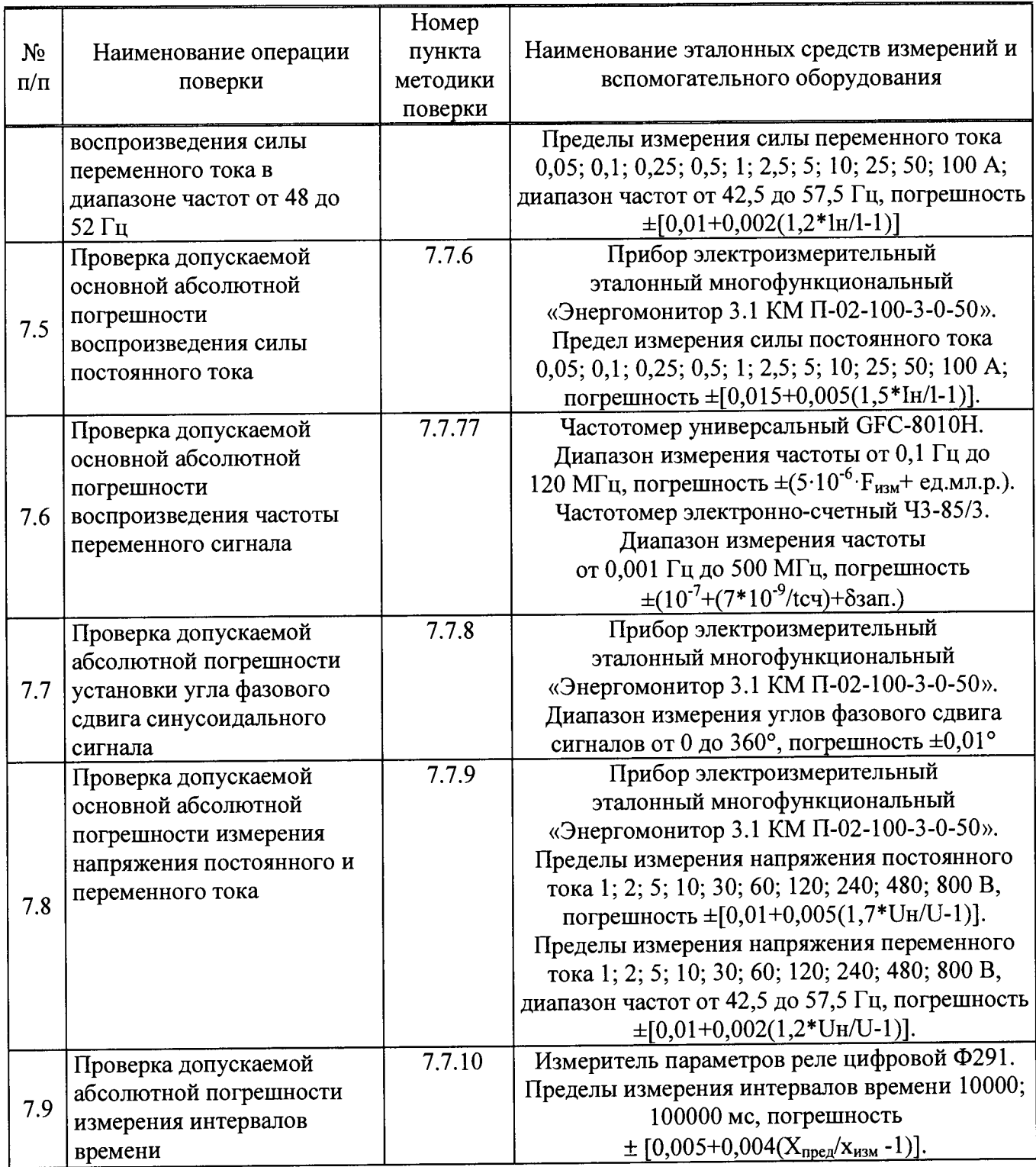

*Примечание: В качестве эталонного средства измерения напряжения, силы электрического тока и угла фазового сдвига рекомендуется применять прибор электроизмерительный эталонный многофункциональный «Энергомонитор-3.1 КМ» других модификаций, обеспечивающих определение и контроль метрологических характеристик поверяемых комплексов с требуемой точностью.*

2.2 В случае отрицательного результата проверки хотя бы по одному пункту поверку прекращают, а комплекс считается непригодным к применению. Поверка не производится до устранения выявленных замечаний.

2.3 Допускается проведение поверки комплексов с применением эталонных средств измерений и вспомогательного оборудования, не указанных в таблице 1, но обеспечивающих проверку и контроль метрологических характеристик поверяемых изделий с требуемой точностью.

Допускается проводить проверку электрической прочности изоляции комплекса до поверки. В этом случае повторные испытания по этой позиции не проводят.

2.4 Допускается проведение поверки отдельных измерительных каналов комплекса, в соответствии с заявлением владельца СИ, с обязательным указанием в свидетельстве о поверке информации об объеме проведенной поверки.

2.5 Допускается проведение периодической поверки нескольких диапазонов и поддиапазонов измерений (воспроизведения) комплекса на основе письменного заявления владельца СИ, с обязательным указанием в свидетельстве о поверке соответствующей информации.

2.6 Применяемые при поверке комплексов средства измерения и испытательное оборудование должны иметь действующие свидетельства о поверке (аттестации).

#### **3 Требование к квалификации поверителей**

3.1 К проведению поверки допускают лица, аттестованные в качестве поверителей средств измерений электрических величин.

3.2 Поверитель должен пройти инструктаж по технике безопасности и иметь действующее удостоверение на право работы в электроустановках с напряжением до и выше 1000 В с квалификационной группой по электробезопасности не ниже III.

3.3 Перед проведением операций поверки поверителю необходимо изучить руководство по эксплуатации на данные комплексы.

#### **4 Требования безопасности**

4.1 При проведении поверки необходимо соблюдать требования безопасности,<br>мотренные «Правилами технической эксплуатации электроустановок предусмотренные «Правилами технической эксплуатации электроустановок потребителей» и «Правилами техники безопасности при эксплуатации электроустановок потребителей», ГОСТ 12.2.007.0-75 «Система стандартов безопасности труда. Изделия электротехнические. Общие требования безопасности», ГОСТ Р 12.1.019-2009 «Система стандартов безопасности труда. Электробезопасность. Общие требования и номенклатура видов защиты», ГОСТ 22261-94 «Средства измерений электрических и магнитных величин. Общие технические условия», указаниями по безопасности, изложенными в руководстве по эксплуатации на комплекс и технической документации на применяемые рабочие эталоны и вспомогательное оборудование.

4.2 Персонал, проводящий поверку (поверитель), должен проходить инструктаж по технике безопасности на рабочем месте.

4.3 Внешние подключения следует проводить согласно схемам поверки соответствующих составных частей комплекса.

# **5 Условия проведения поверки**

- температура окружающего воздуха, °C 20 ± 5<br>- относительная влажность возлуха % 40 80 (без конденсации влаги)
- относительная влажность воздуха,  $\%$
- атмосферное давление, кПа (мм. рт. ст.)  $84 106,7 (630 800)$
- напряжение питающей сети  $U_{\text{ntr}}$ , В 220  $\pm$  4,4
- $-$  частота сети,  $\Gamma$ ц 50 ± 0,5
- 
- отсутствие вибрации, тряски, ударов, влияющих на работу составных частей;

- отсутствие внешних электрических и магнитных полей, превышающих установленные

нормы по электрооборудованию для измерения, управления и лабораторного применения; - рабочее положение - горизонтальное или вертикальное положение комплексов.

#### **6 Подготовка к проведению поверки**

Перед проведением поверки выполнить следующие подготовительные работы:

- выдержать комплексы в условиях окружающей среды, указанных в разделе 5 настоящей методики поверки, не менее 4 ч, если они находились я в климатических условиях, отличающихся от указанных в разделе 5;

- соединить зажимы защитного заземления используемых средств поверки с контуром защитного заземления лаборатории;

- подготовить к работе средства поверки в соответствии с эксплуатационной документацией на средства поверки;

- измерить и занести в протокол поверки результаты измерений температуры и влажности окружающего воздуха, атмосферного давления, а также напряжения и частоты питающей сети, напряжения питающей сети;

- соединить компьютер и комплекс при помощи специального информационного кабеля из комплекта поставки (см. руководство по эксплуатации);

- подключить к поверяемым цепям комплекса кабели из комплекта поставки согласно назначению;

*Примечание - Закоротить между собой выводы токовых силовых кабелей.*

*-* установить программное обеспечение (из комплекта поставки) в компьютер, используемый для управления комплексом;

*Примечание - Во время установки программного обеспечения комплекс должен быть отключен от компьютера, или находиться в выключенном состоянии.*

*-* настроить сетевое подключение для связи комплекса с компьютером;

*Примечание - Настройка сетевого подключения осуществляется в программе «РЕТОМ-71» (подробно см. руководство пользователя), комплекс при этом должен быть включён. Для запуска программы «РЕТОМ-71» необходимо дождаться загорания надписи «Готов» на передней панели комплекса над разъемом Ethernet.*

*-* выключить комплекс.

*Примечание - Выключать комплекс разрешается только после закрытия* программы «РЕТОМ-71» или после нажатия на программную кнопку *(«Выключение») на панели инструментов.*

#### **7 Проведение поверки**

7.1 Внешний осмотр

7.1.1 Проверить соответствие комплектности перечню, указанному в руководстве по эксплуатации. Проверить наличие кабелей из комплекта поставки, необходимых для проведения поверки.

7.1.2 Проверить целостность корпуса и отсутствие видимых механических повреждений, отсутствие обрывов и нарушения изоляции кабелей и жгутов.

7.1.3 Проверить наличие пломб и поверительных клейм согласно руководству по эксплуатации.

7.1.4 При обнаружении несоответствий хотя бы по одному из пунктов 7.1.1 — 7.1.4 комплекс не допускается к дальнейшей поверке.

Результат проверки считается положительным, если выполняются все вышеуказанные требования.

7.2 Проверка сопротивления защитного соединения

Сопротивление защитного соединения следует проверять между клеммой заземления и третьим проводом вилки сетевого кабеля.

Измерение проводить с помощью при помощи миллиомметра Е6-25.

Результаты испытаний считаются удовлетворительными, если сопротивление защитного соединения не превышает 0,1 Ом.

7.3 Проверка электрического сопротивления изоляции

Проверку электрического сопротивления изоляции проводить по ГОСТ 22261-94.

Испытательное напряжение прикладывать между цепями, указанными в таблице 2.

Измерение сопротивления изоляции комплекса проводить испытательным напряжением постоянного тока, указанным в таблице 2, при помощи устройства измерительного электрической прочности и сопротивления изоляции РЕТОМ-бООО (далее по тексту - РЕТОМ-бООО)

При проведении испытаний следует закоротить контакты внутри группы между собой:

- штекеры вилки сетевого шнура;

- входы/выходы (клеммы) в каждой группе проверяемых цепей комплексов.

Результаты испытаний считаются удовлетворительными, если сопротивление изоляции не менее 20 МОм.

Таблина 2

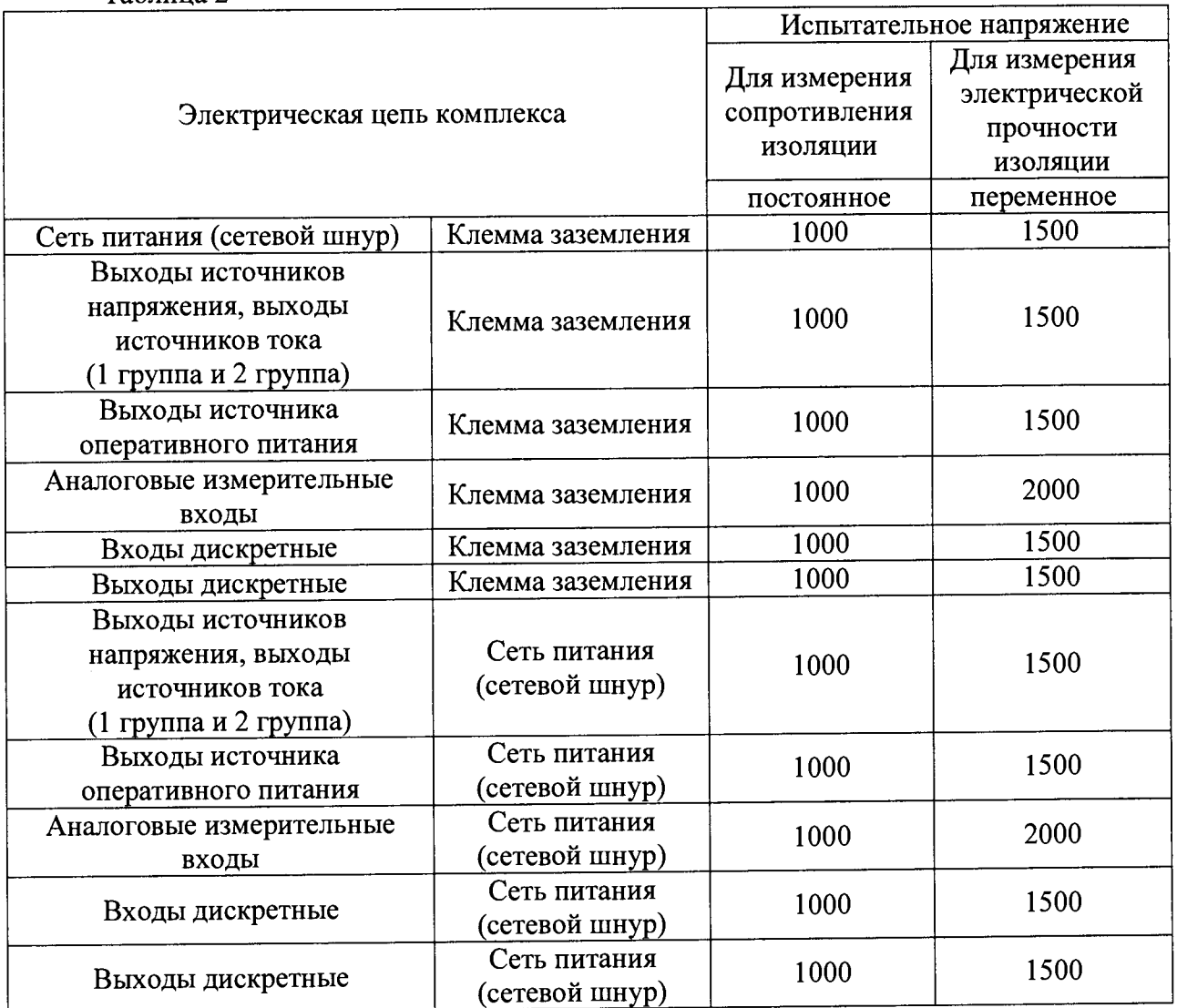

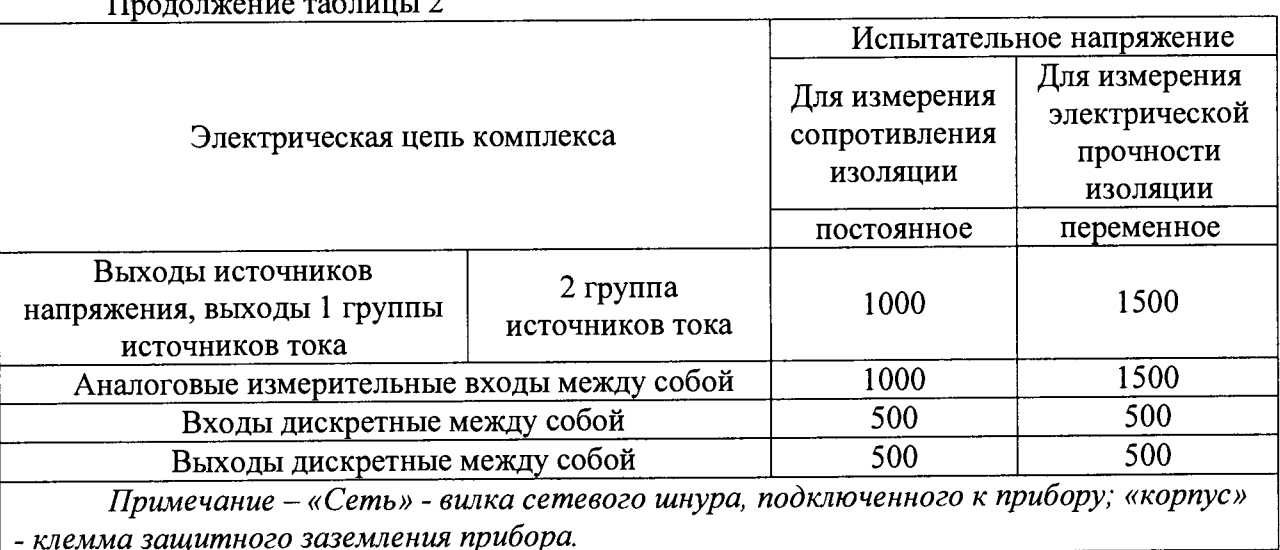

 $1 - 2$ 

7.4 Проверка электрической прочности изоляции

Проверку электрической прочности изоляции проводить при первичной поверке и после ремонта комплекса.

Проверку электрической прочности изоляции проводить по ГОСТ 22261-94 при помощи РЕТОМ-6000.

Проверку электрической прочности изоляции комплекса проводить в соответствии с таблицей 2, в которой приведены значения испытательных напряжений переменного тока и точки, между которыми прикладывается напряжение.

Результаты испытаний считаются удовлетворительными, если во время испытаний не произошло пробоя или перекрытия изоляции.

7.5 Опробование

Опробование комплекса включает в себя проверку работоспособности основных узлов и блоков: источников тока/напряжения, аналоговых входов напряжения, дискретных входов/выходов.

Проверку проводить в нижеуказанной последовательности.

7.5.1 Включить комплекс, переключив сетевой выключатель в положение «Вкл». После включения комплекса на лицевой панели должен светиться индикатор сетевого выключателя, свидетельствующий о наличии напряжения питания комплекса, и через несколько секунд должен загореться индикатор *«Готов»* над разъемами Ethernet.

Запустить на компьютере программу «РЕТОМ-71».

После запуска программного обеспечения, выбрать в главном окне программу *«Ручное управление* ...» (иконка *Щ.* В основном экране программы *«Ручное управление»* нажать «мышью» программный «Выключатель **И»**, расположенный в правом верхнем углу. После этого на лицевой панели комплекса должен загореться индикатор «А», сигнализирующий о наличии напряжения на выходах комплекса.

*Примечание - Подробное описание работы с программным обеспечением приведено в руководстве пользователя RL/.БРГА. 71000-02 90 «Комплекс программнотехнический измерительный РЕТОМ-71».*

7.5.2 Проверить работоспособность двух групп источников переменного и постоянного тока  $(1_A, 1_B, 1_C, 1_{A1}, 1_{B1}, 1_C)$ . Для этого подключить к выходам проверяемого источника прибор электроизмерительный многофункциональный эталонный источника прибор электроизмерительный «Энергомонитор 3.1 КМ» (далее по тексту - Энергомонитор 3.1 КМ) и, последовательно задавая различные значения выходных токов, проконтролировать показания на Энергомонитор 3.1 КМ. Показания Энергомонитор 3.1 КМ должны соответствовать заданным значениям токов с погрешностью не более  $\pm 2.5$  %.

Проверку выполнить для каждого источника  $1_A$ ,  $1_B$ ,  $1_C$ ,  $I_{A1}$ ,  $1_B$ ,  $I_{C1}$ .

#### *Примечания*

*1 Для подключения к выходам источников тока использовать кабели силовые из комплекта поставки.*

*2 Неиспользуемые токовые каналы следует соединять с соответствующей клеммой N для исключения срабатывания защиты от обрыва токовых цепей.*

*3 При проведении измерений рекомендуется контролировать форму сигналов при помощи осциллографа. Сигнал должен быть синусоидальным, не должно быть видимых искажений и провалов.*

7.5.3 Проверить работоспособность шести источников напряжения постоянного и переменного тока  $(U_A, U_B, U_C, U_{A1}, U_{B1}, U_{C1})$ . Для этого подключить к выходам проверяемого источника Энергомонитор 3.1 КМ и, последовательно задавая различные значения выходных напряжений, проконтролировать показания Энергомонитор 3.1 КМ. Показания Энергомонитор 3.1 КМ должны соответствовать заданным значениям напряжения с погрешностью не более ±2,5 %.

Проверку выполнить для каждого источника  $U_A$ ,  $U_B$ ,  $U_C$ ,  $U_{A1}$ ,  $U_{B1}$ ,  $U_{C1}$ .

#### *Примечания*

*1 Для подключения к выходам источников напряжения Ua, Ub, Uc, Ua i, Ubi, Uci использовать кабель силовой из комплекта поставки.*

*2 При проведении измерений рекомендуется контролировать форму сигналов при помощи осциллографа. Для подключения к осциллографу использовать токовые клещи. Сигнал напряжения переменного тока должен быть синусоидальным, не должно быть видимых искажений и провалов.*

7.5.4 Проверить работоспособность источника напряжения оперативного питания (=U). Для проверки необходимо открыть окно *«Настройка =Ш,* которое вызывается кнопкой « $\mathbb{E}\mathbb{N}$ » на панели инструментов главного окна программы «РЕТОМ-71». При активации источника должен загореться индикатор « $\Delta$ ».

Подключить к выходам проверяемого источника Энергомонитор 3.1 КМ и, последовательно задавая различные значения выходных напряжений, проконтролировать показания Энергомонитор 3.1 КМ. Показания Энергомонитор 3.1 КМ должны соответствовать заданным значениям напряжения с погрешностью не более ±2,5 %.

*Примечание - Для подключения к выходам источника напряжения оперативного питания использовать кабели общего назначения из комплекта поставки.*

7.5.5 Проверить работоспособность дискретных входов. Для этого, замыкая последовательно на лицевой панели комплекса контакты дискретных входов, убедиться, что на мониторе компьютера поочерёдно загораются красным цветом индикаторы соответствующих дискретных входов.

*Примечание* - *Для подключения к дискретным входам использовать кабели информационные из комплекта поставки.*

7.5.6 Проверить работоспособность дискретных выходов. Для этого подключить к соответствующему дискретному выходу клещи токоизмерительные АРРА 138 (далее по тексту - АРРА 138) в режиме измерения сопротивления. Управляя при помощи программы «Ручное управление...», перевести выход из замкнутого состояния в разомкнутое и обратно и убедиться, что контакт размыкается и замыкается при помощи АРРА 138. Проверку выполнить для каждого дискретного выхода.

*Примечание* - *Для подключения к дискретным выходам использовать кабели коммутации из комплекта поставки.*

7.5.7 Проверить работоспособность аналоговых входов «РУ1» и «PV2». Для проверки аналоговых входов «РУ1» и «РУ2» подключить калибратор универсальный Н4- 11 (далее по тексту – H4-11) к аналоговым входам.

Последовательно задавая различные значения выходных напряжений при помощи Н4-11, проконтролировать измеренные значения по показаниям на мониторе компьютера. Измеренные значения должны соответствовать выходным сигналам Н4-11 с погрешностью не более ±2,5 %.

*Примечание - В случае использования аналоговых входов при проверке работоспособности источников напряжения (пп. 7.5.3, 7.5.4) проверку допускается не проводить.*

Результаты проверки считаются положительными, если все вышеуказанные требования выполняются.

7.6 Подтверждение соответствия программного обеспечения

Встроенное и внешнее программное обеспечение (далее по тексту - ПО) подтверждаются определением идентификационных наименований и версий ПО.

Для определения идентификационных наименований и номера версий встроенного и внешнего ПО проверяют информацию, приведённую в окне «Информация», вызываемом по нажатию кнопки  $\mathbb{B}$  на панели инструментов в главном окне программы «РЕТОМ-71» при включенном рубильнике в программе «Ручное управление...» (см. рисунок 1).

Результат определения идентификационного наименования считают положительным, если идентификационное наименование и номер версии программного обеспечения соответствует данным, указанным в таблице А.З приложения А.

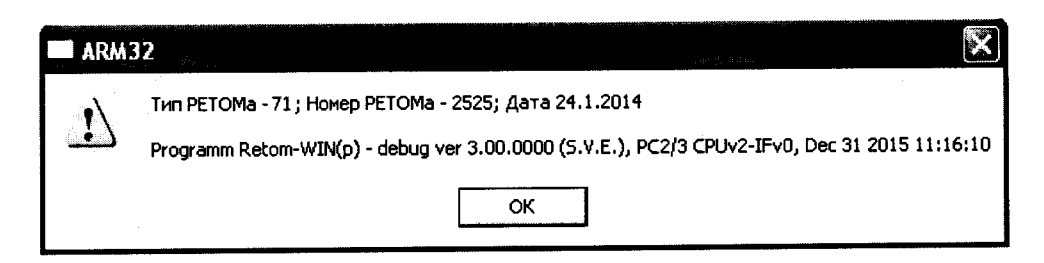

Рисунок 1 - Окно «Информация»

7.7 Проверка метрологических характеристик комплекса

7.7.1 Общие указания при проверке метрологических характеристик комплекса

При проверке метрологических характеристик необходимо выполнить следующие действия:

- включить комплекс, персональный компьютер, необходимые средства измерения и вспомогательное оборудование и прогреть в течение времени установления рабочего режима;

- запустить программу «РЕТОМ-71»;

*Примечание - Для запуска программы «РЕТОМ-71» необходимо дождаться загорания индикатора «Готов» на передней панели комплекса.*

*-* запустить из основного меню программы «РЕТОМ-71» программу «Ручное управление независимыми источниками тока и напряжения».

#### *Примечания*

*1 Подробное описание работы с программным обеспечением приведено в руководстве пользователя RUEPTA. 71000-02 90 «Комплекс программно-технический измерительный РЕТОМ-71».*

*2 Выключать комплекс разрешается только после закрытия программы «РЕТОМ-71» или после нажатия на программную кнопку* Л&» *(«Выключение») на панели инструментов.*

*3 Проверка допускаемых погрешностей проводится при настроенных коэффициентах (см. руководство пользователя Яи.БРГА. 71000-02 90 «Комплекс программно-технический измерительный РЕТОМ-71»). В случае ухода метрологических параметров имеется возможность корректировки коэффициентов в программе «Настройка каналов токов, напряжений ...» после согласования с производителем (телефон сервисной службы (8352) 32-53-00).*

Величину проверяемого параметра в каждой проверяемой точке устанавливают по эталонному средству измерения, в случае, если последний - стрелочный прибор с аналоговой шкалой (чтобы исключить субъективную погрешность), и по поверяемому изделию, в случае, если эталонное средство измерения - цифровой прибор.

Результаты измерений заносят в протокол поверки (форма протокола приведена в приложении Б). Необходимо учитывать, что приведённые границы допускаемых значений проверяемого параметра рассчитаны из условия, что на эталонном средстве измерения будут выставлены значения, соответствующие столбцам «Показания рабочего эталона, ...» в таблицах приложения Б. В противном случае, границы допускаемых значений необходимо пересчитать.

7.7.2 Проверка допускаемой основной абсолютной погрешности воспроизведения напряжения переменного тока в диапазоне частот от 45 до 65 Гц

Проверку проводить в следующей последовательности:

1) Собрать схему согласно рисунку 2а.

2) Режим каналов напряжения - «фаза А», «фаза В», «фаза С», «фаза А1», «фаза В1», «фаза С1».

Виртуальный прибор - Вольтметр.

3) Установить на соответствующем выходе  $(U_A, U_B, U_C, U_{A1}, U_{B1}, U_{C1})$  комплекса сигнал, соответствующий проверяемой точке, согласно таблицам Б.1 и Б.1.1 Приложения Б («Показания поверяемого СИ, В»), и зафиксировать показания Энергомонитор 3.1 КМ в графы «Показания рабочего эталона, В» таблицы Б.1 и Б. 1.1 приложения Б.

4) Рассчитать основную абсолютную погрешность по формуле (1) приведенной в разделе 8.

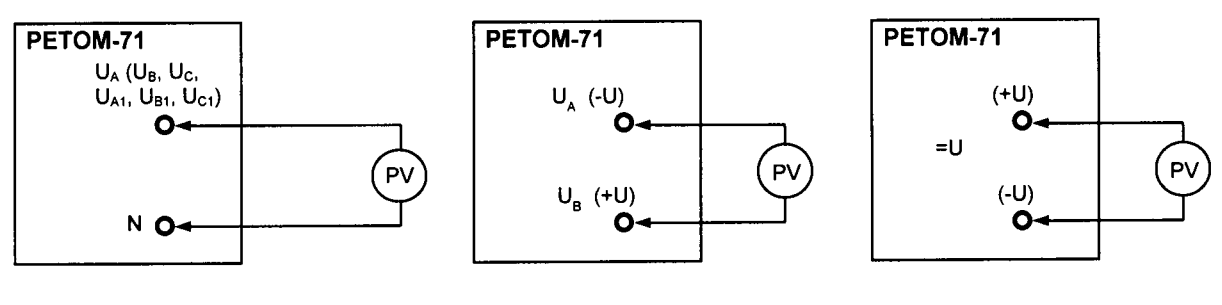

тока  $U_{AB}$ 

а) проверка источников б) проверка источника в) проверка источника напряжения переменного напряжения постоянного оперативного питания «=U»

### PV - Энергомонитор 3.1 КМ

Рисунок 2 - Схемы подключения для проверки допускаемых основных погрешностей источников напряжения

5) Проверку проводить в контрольных точках согласно таблицам Б.1 и Б.1.1 Приложения Б для частоты переменного тока 50 Гц.

Результаты проверки считаются положительными, если полученные значения погрешностей не превышают пределов, приведенных в приложении А.

7.7.3 Проверка допускаемой основной абсолютной погрешности воспроизведения напряжения постоянного тока

Проверка проводится в следующей последовательности:

1) Собрать схему согласно рисунку 26.

2) Режим каналов напряжения - «Источник  $-U_a$ ,  $+U_b$ ,  $-U_c$ ». Управление выходными значениями источника осуществляется в отдельном поле, которое появляется под строкой выбора режима канала.

Виртуальный прибор - Вольтметр.

3) Установить на выходе U<sub>AB</sub> комплекса сигнал, соответствующий проверяемой точке, согласно таблице Б.2 Приложения Б (графа «Показания поверяемого СИ, В»), и зафиксировать показания Энергомонитор 3.1 КМ в графу «Показания рабочего эталона, В» таблицы Б.2 Приложения Б.

4) Рассчитать основную абсолютную погрешность по формуле (1) приведенной в разделе 8.

Результаты проверки считаются положительными, если полученные значения погрешностей не превышают пределов, приведенных в приложении А.

7.7.4 Проверка допускаемой основной абсолютной погрешности воспроизведения напряжения постоянного тока (источник оперативного питания  $\langle v = U \rangle$ )

Проверка проводится в следующей последовательности:

1) Собрать схему согласно рисунку 2в.

Управление выходом «=11» осуществляется в окне «Настройка =U», которое вызывается кнопкой « » на панели инструментов главного окна программы «РЕТОМ-71».

Виртуальный прибор - Вольтметр.

2) Установить на выходе «=U» комплекса сигнал, соответствующий проверяемой точке, согласно таблице Б.З Приложения Б (графа «Показания поверяемого СИ, В»), и зафиксировать показания Энергомонитор 3.1 КМ в графу «Показания рабочего эталона, В» таблицы Б.З Приложения Б.

3) Рассчитать основную абсолютную погрешность по формуле (1) приведенной в разделе 8.

Результаты проверки считаются положительными, если полученные значения погрешностей не превышают пределов, приведенных в приложении А.

7.7.5 Проверка допускаемой основной абсолютной погрешности воспроизведения силы переменного тока в диапазоне частот от 48 до 52 Гц

Проверку проводить в следующей последовательности:

1) Собрать схему согласно рисунку 3.

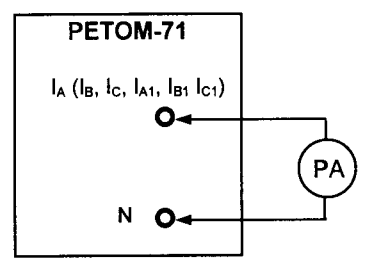

РА - Энергомонитор 3.1 КМ

Рисунок 3 - Схемы подключения для проверки основных погрешностей источников тока

Режим каналов тока - «фаза А», «фаза В», «фаза С», «фаза А1», «фаза В1», «фаза  $C1$ ».

Виртуальный прибор - Амперметр.

2) Установить на соответствующем выходе (1<sub>A</sub>, I<sub>B</sub>, 1<sub>C</sub>, 1<sub>A1</sub>, 1<sub>B1</sub>, I<sub>C1</sub>) комплекса сигнал, соответствующий проверяемой точке, согласно таблицам Б.4 и Б.4.1 Приложения Б (графа «Показания поверяемого СИ, А»), и зафиксировать показания Энергомонитор 3.1 КМ в графу «Показания рабочего эталона, А» таблиц Б.4 и Б.4.1 приложения Б.

3) Проверку проводить в контрольных точках согласно таблицам Б.4 и Б.4.1 Приложения Б для частоты переменного тока 50 Гц.

4) Рассчитать основную абсолютную погрешность по формуле (1) приведенной в разделе 8.

Результаты проверки считаются положительными, если полученные значения погрешностей не превышают пределов, приведенных в приложении А.

# Примечания

1 Неиспользуемые токовые каналы следует соединять с соответствующей клеммой N для исключения срабатывания защиты от обрыва токовых цепей.

2 Для уменьшения погрешности измерений, вносимой сопротивлением амперметра при малых токах, допускается вычислять ток путем измерения падения напряжения на поверенном сопротивлении (катушке сопротивления).

7.7.6 Проверка допускаемой основной абсолютной погрешности воспроизведения силы постоянного тока

Проверку проводить в следующей последовательности:

1) Собрать схему согласно рисунку 3.

Режим каналов тока - «фаза А», «фаза В», «фаза С», «фаза А1», «фаза В1», «фаза С1». Управление выходными значениями источника осуществляется в отдельном поле, которое появляется под строкой выбора режима канала.

Виртуальный прибор - Амперметр.

2) Установить на соответствующем выходе (1<sub>A</sub>, 1<sub>B</sub>, I<sub>C,</sub> 1<sub>A1</sub>, 1<sub>B1</sub>, I<sub>C1</sub>) комплекса сигнал, соответствующий проверяемой точке, согласно таблицам Б.5 и Б.5.1 Приложения Б (графа «Показания поверяемого СИ, А»), и зафиксировать показания Энергомонитор 3.1 КМ в графу «Показания рабочего эталона, А» таблиц Б.5 и Б.5.1 Приложения Б.

3) Рассчитать основную абсолютную погрешность по формуле (1) приведенную в разделе 8.

Результаты проверки считаются положительными, если полученные значения погрешностей не превышают пределов, приведенных в приложении А.

7.7.7 Проверка допускаемой основной абсолютной погрешности воспроизведения частоты переменного тока

Проверку проводить в следующей последовательности:

1) Собрать схему согласно рисунку 4.

Режим каналов напряжения - «фаза А».

Виртуальный прибор - Вольтметр.

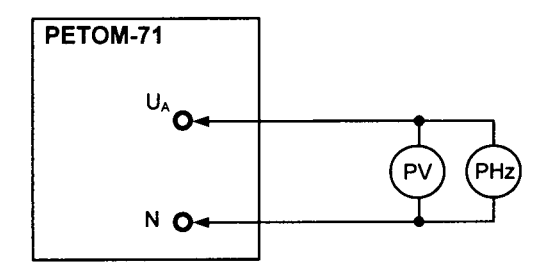

PV - Энергомонитор 3.1КМ PHz - частотомер: GFC-8010Н в диапазоне от 1 до 45 Гц, от 65 до 2100 Гц ЧЗ-85/3 в диапазоне от 45 до 65 Гц (с ДН 1:100)

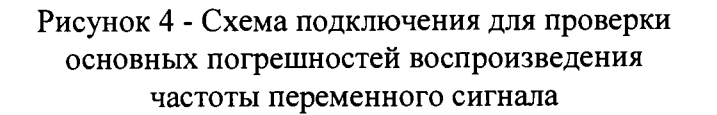

2) Установить на выходе источника U<sub>A</sub> сигнал напряжением 100 В, выставляя частоту выходного сигнала согласно таблице Б.6 Приложения Б (графа «Показания поверяемого СИ, Гц»), зафиксировать показания частотомера универсального GFC-8010H (использовать для измерения частоты переменного тока в диапазонах: от 1 до 45 Гц и от 65 до 2100 Гц) и частотомера электронно-счетного Ч3-85/3 (использовать для измерения частоты переменного тока в диапазоне от 45 до 65 Гц) в графу «Показания рабочего эталона. Гц» таблицы Б.6 Приложения Б.

#### Примечания:

1) При проверке частоты в диапазоне от 45 до 65 Гц необходимо дождаться установившихся показаний на эталонном средстве измерения (время ожидания около  $5-15$  минут).

2) При использовании частотомера ЧЗ-85/3 в диапазоне от 45 до 65 Гц рекомендуется использовать делитель напряжения в виде щупов ДН 1:100 (с комплекта поставки измерителя разности фаз Ф2-34).

3) Рассчитать основную абсолютную погрешность по формуле (1) приведенной в разделе 8.

Результаты проверки считаются положительными, если полученные значения погрешностей не превышают пределов, приведенных в приложении А.

7.7.8 Проверка допускаемой абсолютной погрешности установки угла фазового сдвига синусоидального сигнала

Режимы каналов напряжения - «Управление  $U_{ABC}$  фазное», «Управление  $U_{A|B|C1}$ фазное».

Режим каналов тока – «Управление  $l_{ABC}$ », «Управление  $I_{A|B|C}$ ».

Виртуальный прибор - Фазометр.

Проверка погрешности установки угла фазового сдвига проводить по схеме, приведённой на рисунке 5, на частоте 50 Гц для углов сдвига фаз согласно таблице Б.7 приложения Б, при помощи Энергомонитор 3.1 КМ в следующей последовательности:

1) В полях «Управление U<sub>ABC</sub> фазное» и «Управление U<sub>AIBICI</sub> фазное» на каналы напряжения задать 10 В. В полях «Управление  $1_{ABC}$ » и «Управление  $I_{A|B|C}$ » на каналы тока задать 1 А.

2) При выборе режимов «Управление U<sub>ABC</sub> фазное», «Управление U<sub>AIBICI</sub> фазное», «Управление 1авс», «Управление Iaibici» программа автоматически установит углы сдвига фаз для каналов U<sub>A</sub>, U<sub>B</sub>, U<sub>C</sub>, U<sub>A1</sub>, U<sub>B1</sub>, U<sub>C1</sub>, I<sub>A</sub>, I<sub>B</sub>, I<sub>C</sub>, 1<sub>A1</sub>, 1<sub>B1</sub>, I<sub>C1</sub> в соответствии с таблицей Б.7 Приложения Б (графа «Показания поверяемого СИ, градус»).

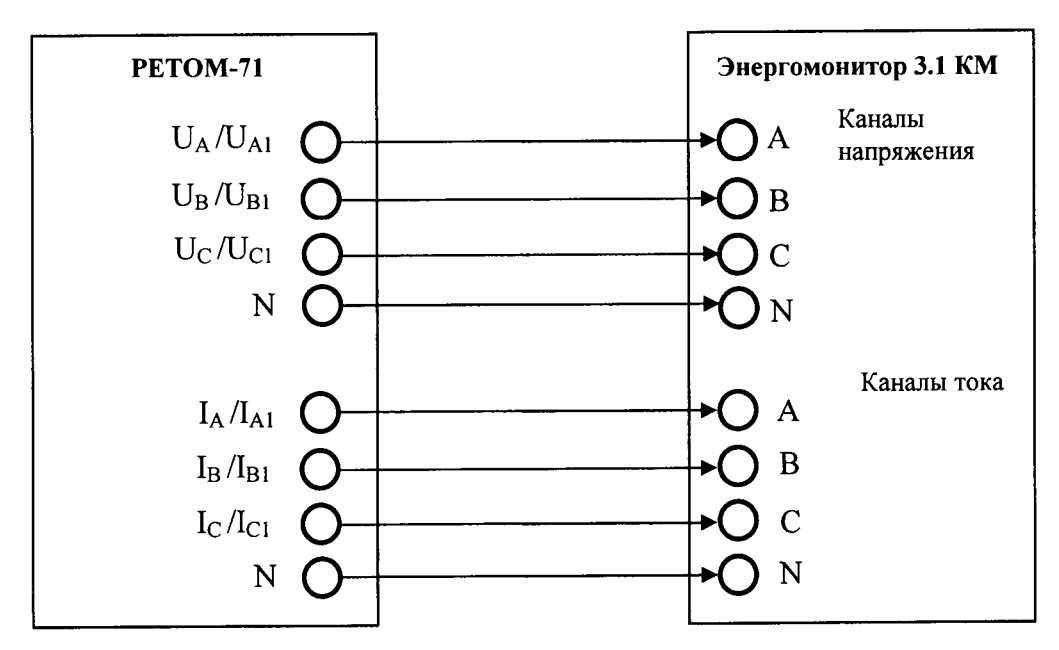

Рисунок 5 - Схема проверки допускаемой абсолютной погрешности установки угла фазового сдвига

3) Измерить угол сдвига фаз между сигналами, указанными в таблице Б.7 Приложения Б (графа «Задание»), зафиксировать показания Энергомонитор 3.1 КМ в графу «Показания рабочего эталона, град.» таблицы Б.7 Приложения Б.

4) Рассчитать абсолютную погрешность по формуле (1) приведенной в разделе 8.

Результаты проверки считаются положительными, если полученные значения погрешностей не превышают пределов, приведенных в приложении А.

7.7.9 Проверка допускаемой основной абсолютной погрешности измерения напряжения постоянного и переменного тока

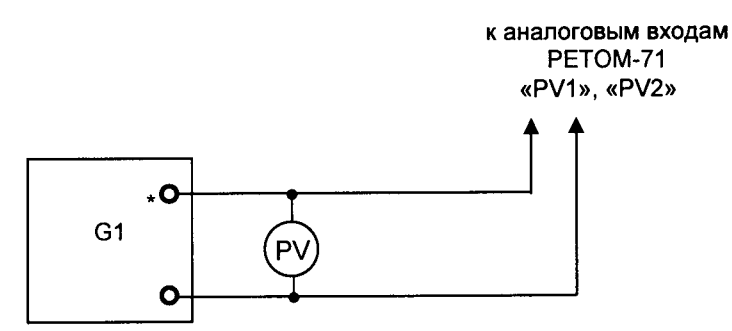

G1 - источник напряжения переменного и постоянного тока (например, калибратор Н4-11, либо устройство РЕТОМ-71 совместно с блоком трехфазного преобразователя напряжения РЕТ-ТН и выпрямителем (только для напряжения постоянного тока))

PV - Энергомонитор 3.1 КМ

Рисунок 6 - Схема подключения для проверки аналоговых входов

Проверка погрешности измерения напряжения электрического тока проводить по схеме, приведённой на рисунке 6, путем поочередной подачи на аналоговые входы «PV1» и «РУ2» комплекса фиксированных значений напряжения.

Проверку проводят отдельно на каждом канале аналоговых входов согласно таблицам, Б.8 и Б.8.1 Приложения Б сопоставлением показаний Энергомонитор 3.1 КМ, реагирующего на действующее значение входной величины, с показаниями поверяемого комплекса.

Проверку измерения напряжения переменного тока проводить для частоты сигнала 50 Гц.

Изменяя значение входного сигнала в соответствии с таблицами Б.8, Б.8.1 Приложения Б (графа «Проверяемая точка, В»), зафиксировать показания Энергомонитор 3.1 КМ и поверяемого комплекса соответственно в графы «Показания рабочего эталона, В» и «Показания поверяемого СИ, В» таблиц Б.8, Б.8.1 Приложения Б.

*Примечание - Измеряемые параметры поверяемого комплекса отображаются в поле «Входы аналоговые» основного окна программы «Ручное управление* ...».

5) Рассчитать абсолютную погрешность по формуле (1) приведенной в разделе 8.

Результаты проверки считаются положительными, если полученные значения погрешностей не превышают пределов, приведенных в приложении А.

7.7.10 Проверка допускаемой абсолютной погрешности измерения интервалов времени

Проверку проводить в следующей последовательности.

1) Определить время срабатывания, встроенного реле (дискретного выхода 1).

Открыть программу «Ручное управление», выбрать виртуальный прибор «Секундомер». Подключить дискретный выход 1 (Двых1) на лицевой панели комплекса к дискретному входу 1 ( $\pi$ <sub>вх1</sub>) при помощи кабелей общего назначения, входящих в комплект поставки.

В программе «Ручное управление ...» в поле «Выходы контактные» по нажатию кнопки «Дополнительно» вызвать окно настройки выходных контактов. Произвести настройку выходных контактов согласно рисунку 7.

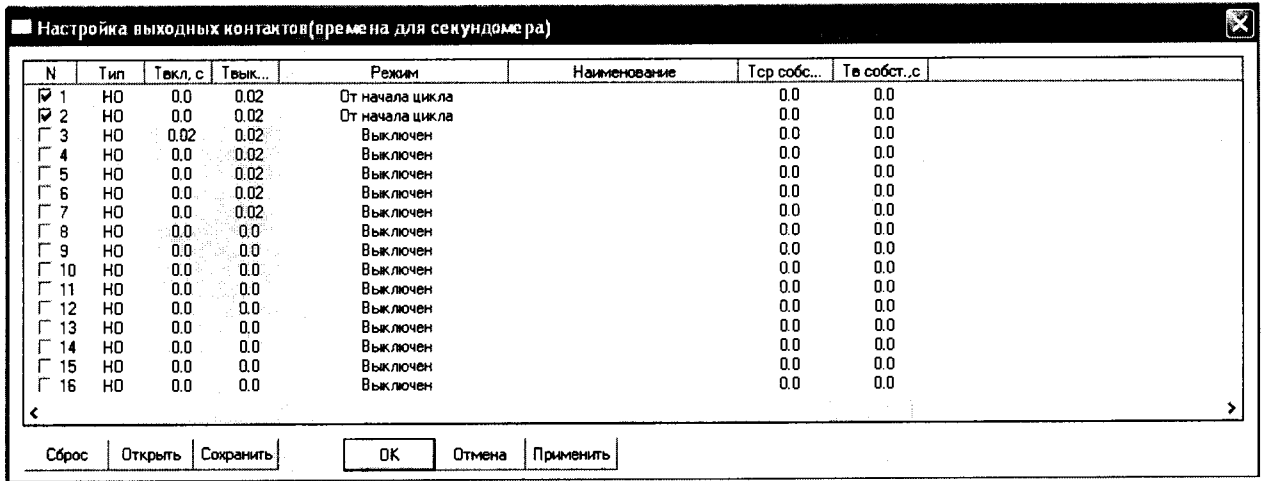

# Рисунок 7 - Настройка выходных контактов при определении времени срабатывания встроенного реле

На вкладке «Секундомер» нажать виртуальную кнопку «Start» и зафиксировать время срабатывания встроенного реле. Показания секундомера (время срабатывания встроенного реле) могут варьироваться в диапазоне 0,005-0,015 с. Повторить измерение времени срабатывания встроенного реле еще четыре раза.

Результаты измерений занести в протокол поверки (таблица Б.9 Приложения Б, графа 2). При этом в строку «ср.» таблицы Б.9 Приложения Б необходимо записать среднее арифметическое значение снятых показаний. Далее на это время необходимо внести поправку в показания поверяемого секундомера (поправку вычесть из показаний поверяемого секундомера и занести в графу 6).

2) Проверить допускаемую абсолютную погрешность измерения интервалов времени встроенного секундомера.

При поверке секундомера проверяют погрешность измерения интервалов времени между перепадами сигналов на дискретных входах и выходах комплекса.

Собрать схему согласно рисунку 8. В качестве эталонного средства измерения использовать измеритель параметров реле Ф291 (далее по тексту - Ф291). К контактам Ф291 подключаться с помощью стандартных проводов.

Состояние кнопок на лицевой панели Ф291:

«Вкл» - включено;

«1» - включено;

«КНТ» - включено;

«РАЗН.» - включено;

 $\langle 100 \rangle$  – включено.

После каждого измерения сбросить показания Ф291 с помощью кнопки «Сброс».

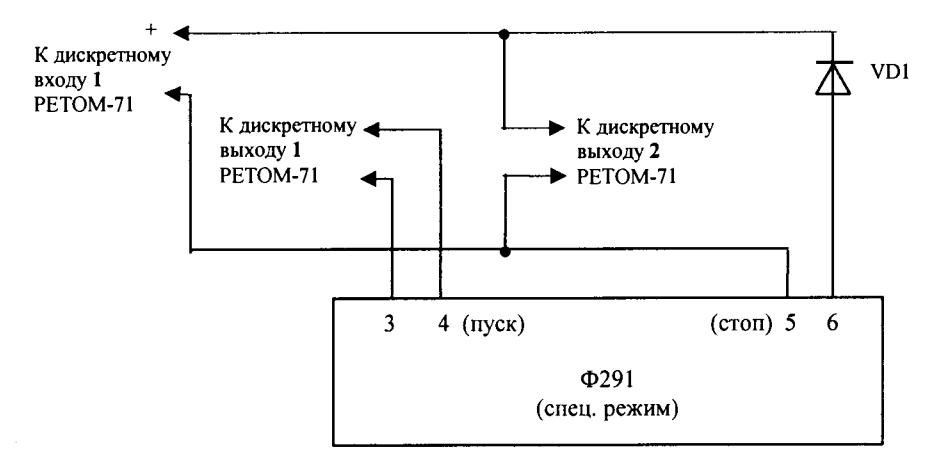

VD1 - диод полупроводниковый, например 2Д201А

# Рисунок 8 - Схема подключения для проверки абсолютной погрешности измерения интервалов времени

В программе «Ручное управление ...» в поле «Выходы контактные» по нажатию кнопки «Дополнительно» вызвать окно настройки выходных контактов. Настройку выходных контактов произвести согласно рисунку 9.

| 'N  | Тип            | Гекл. С | Īвык… | Ражим           | Нанизнование | Тар собс | Te cooctc |  |
|-----|----------------|---------|-------|-----------------|--------------|----------|-----------|--|
| р,  | H <sub>0</sub> | 0,0     | 0.02  | От начала цикла |              | 0.0      | 0.0       |  |
| 172 | H <sub>0</sub> | 0.5     | 99.9  | От начала шикла |              | 0.0      | 0.0       |  |
| 3   | H <sub>0</sub> | 0.0     | 0.02  | Выключен        |              | 0.0      | 0.0       |  |
|     | H <sub>0</sub> | 0.0     | 0.02  | Выключен        |              | 0.0      | 0.0       |  |
| 5   | HO             | 0.0     | 0.02  | Выключен        |              | 0.0      | û.O       |  |
| 6   | HO             | 0.0     | 0.02  | Выключен        |              | 0.0      | 0.0       |  |
|     | HO             | 0.0     | 002   | Выключен        |              | 0.0      | 0.O       |  |
| 8   | HO             | 0.0     | 0.0   | Выклочен        |              | 0.0      | 0.0       |  |
| з   | HO             | 0.0     | 0.0   | Выключен        |              | 0.0      | 0.0       |  |
| 10  | HO             | 0.0     | 0.0   | Выключен        |              | 0.0      | 0.0       |  |
|     | HO             | 0.0     | 0.0   | Выклочен        |              | 0.0      | 0.0       |  |
| 12  | HO             | 0.0     | 0.0   | Выключен        |              | 0.0      | Q.O       |  |
| 13  | H <sub>0</sub> | 0.0     | 0.0   | Выключен        |              | 0.0      | 0.0       |  |
| 14  | H <sub>0</sub> | 0.0     | 0.0   | Выключен        |              | 0.0      | O.O       |  |
| 15  | HO             | 0.0     | 0.0   | Выключен        |              | 0.0      | 0.0       |  |
| 16  | HO             | 0.0     | 0.0   | Выключен        |              | 0.0      | 0.0       |  |
|     |                |         |       |                 |              |          |           |  |

Рисунок 9 - Настройка выходных контактов при проверке погрешности измерения интервалов времени

Значения «Т<sub>вкл</sub>, с» в строке 2 задавать из таблицы Б.9 Приложения Б (графа 3) протокола поверки при помощи Ф291.

На вкладке «Секундомер» нажать виртуальную кнопку «Start» и в таблицу Б.9 Приложения Б (графа 5) занести значение, измеренное встроенным секундомером. Значения поверяемого комплекса с учётом поправки занести в графу 6 таблицы Б.9 Приложения Б. Показания Ф291 занести в графу 7 таблицы Б.9 Приложения Б. Рассчитать граничные значения допустимых показаний по показаниям Ф291 с учётом погрешности (графа 4) и занести в графы 9 и 10.

Полученные значения в графе 6 должны находиться в диапазоне допустимых показаний (графы 9, 10).

Проверку выполнить для всех проверяемых точек согласно таблице Б.9 Приложения Б.

Результаты проверки считаются положительными, если полученные значения полученных погрешностей не превышают пределов, приведенных в приложении А.

#### 8 Обработка результатов измерений

8.1 При проведении поверки комплекса в нормальных условиях согласно п. 5 полученные оценки погрешности сравниваются со значением предела допускаемых значений погрешности и положительное либо отрицательное решение по испытаниям принимается по результатам этого сравнения.

Проверка пределов допустимых показаний проверяемого комплекса при изменении напряжения и силы переменного и постоянного тока, установке частоты переменного сигнала, установке угла фазового сдвига синусоидального сигнала, измерении напряжения переменного и постоянного тока, измерении времени.

Абсолютная погрешность измерений определяется по формуле:

$$
\Delta = X_{u3M} - X_{\partial},\tag{1}
$$

где  $X_{\partial}$  – действительное значение задаваемой величины (по показаниям эталонного средства измерения);

 $X_{u3M}$  – измеренное (выданное) значение задаваемой величины (по показаниям поверяемого комплекса).

Для каждой проверяемой точки вычисляют граничные значения параметров поверяемого комплекса по формулам:

а) при изменении напряжения и силы переменного и постоянного тока, измерении напряжения переменного и постоянного тока

$$
X_i^{nuxc} = X_{oi} - \Delta_i^{conycx}, \ X_i^{sepx} = X_{oi} + \Delta_i^{conycx}
$$

$$
\Delta_i^{conycx} = aX_{oi} + bX_{k}
$$

б) при установке частоты переменного сигнала, установке угла фазового сдвига синусоидального сигнала, измерении времени

$$
X_i^{nuxc} = X_{oi} - \Delta_i^{conycx}, \ X_i^{sepx} = X_{oi} + \Delta_i^{conycx}
$$

$$
\Delta_i^{conycx} = b,
$$

где  $X_i^{\text{max}}$ ,  $X_i^{\text{sepx}}$  – соответственно нижняя и верхняя граница допускаемых показаний значения величины параметра *і-ой* проверяемой точки;

Доопуск - допускаемое отклонение величины проверяемого параметра от действительного значения в *і-ой* проверяемой точке;

 $X_{\delta i}$  – действительное значение величины проверяемого параметра в і-ой проверяемой точке (по показаниям эталонного средства измерения);

 $a, b$  - коэффициенты, определяющие погрешность (указаны в таблицах Приложения Б);

 $X_{k}$  – конечное значение диапазона измерений (верхний предел).

Проверка пределов допустимых показаний поверяемого комплекса при изменении напряжения постоянного тока источника оперативного питания

Относительная погрешность  $\delta$  измерений определяется по формуле:

$$
\delta = \frac{|X_{u_{3M}} - X_{\delta}|}{X_{\delta}} \cdot 100\% \tag{2}
$$

где:  $X_{\delta}$  – действительное значение задаваемой величины (показания эталонного средства измерения);

 $X_{\mu\nu}$  – измеренное (выданное) значение задаваемой величины (показания поверяемого комплекса).

Для каждой проверяемой точки вычисляют значения граничных показаний поверяемого комплекса по формулам:

$$
X_i^{max} = X_{\partial i} - \Delta_i^{conycx}, \ X_i^{sgpx} = X_{\partial i} + \Delta_i^{conycx}
$$

$$
\Delta_i^{conycx} = \frac{\delta}{100\%} \cdot X_{\partial}.
$$

Регистрируют значение  $x_i$ , соответствующее максимальному отклонению от установленного значения проверяемой точки (наблюдают 4-5 показаний), при этом следует отбросить явно ошибочные измерения случайного характера, не связанные с систематической погрешностью.

Если по результатам измерений по 7.7.2 - 7.7.10 выполняется одно (любое) из неравенств:

$$
x_i < X_i^{\text{succ}} \text{ with } x_i > X_i^{\text{sepx}},
$$

то комплекс бракуют. В противном случае заносят данные в протокол по форме, приведенной в Приложении Б, и переходят к следующей проверяемой точке.

Если хотя бы в одной из проверяемых точек любого параметра выполняются указанные выше неравенства, комплекс бракуют. В противном случае результаты испытаний комплекса считаются удовлетворительными.

#### 9 Оформление результатов поверки

9.1 Положительные результаты поверки комплекса при первичной поверке оформляются в паспорте согласно Приказу Минпромторга России от 02.07.2015 № 1815 «Об утверждении Порядка проведения поверки средств измерений, требования к знаку поверки и содержанию свидетельства о поверке», либо другим действующим нормативно-техническим документом, регламентирующим поверку средств измерений.

поверки комплекса при периодической результаты 9.2 Положительные (внеочередной) поверке оформляются свидетельством о поверке согласно Приказу Минпромторга России от 02.07.2015 № 1815 «Об утверждении Порядка проведения поверки средств измерений, требования к знаку поверки и содержанию свидетельства о нормативно-техническим документом, действующим либо другим поверке» регламентирующим поверку средств измерений.

9.3 При отрицательных результатах свидетельство о поверке не выдаётся, ранее выданное свидетельство о поверке аннулируется, запись о поверке в паспорте на комплекс гасится и выдаётся извещение о непригодности согласно утверждённым правилам.

# **ПРИЛОЖЕНИЕ А**

# **(справочное) Метрологические и технические характеристики комплекса**

Таблица А.1 - Метрологические характеристики

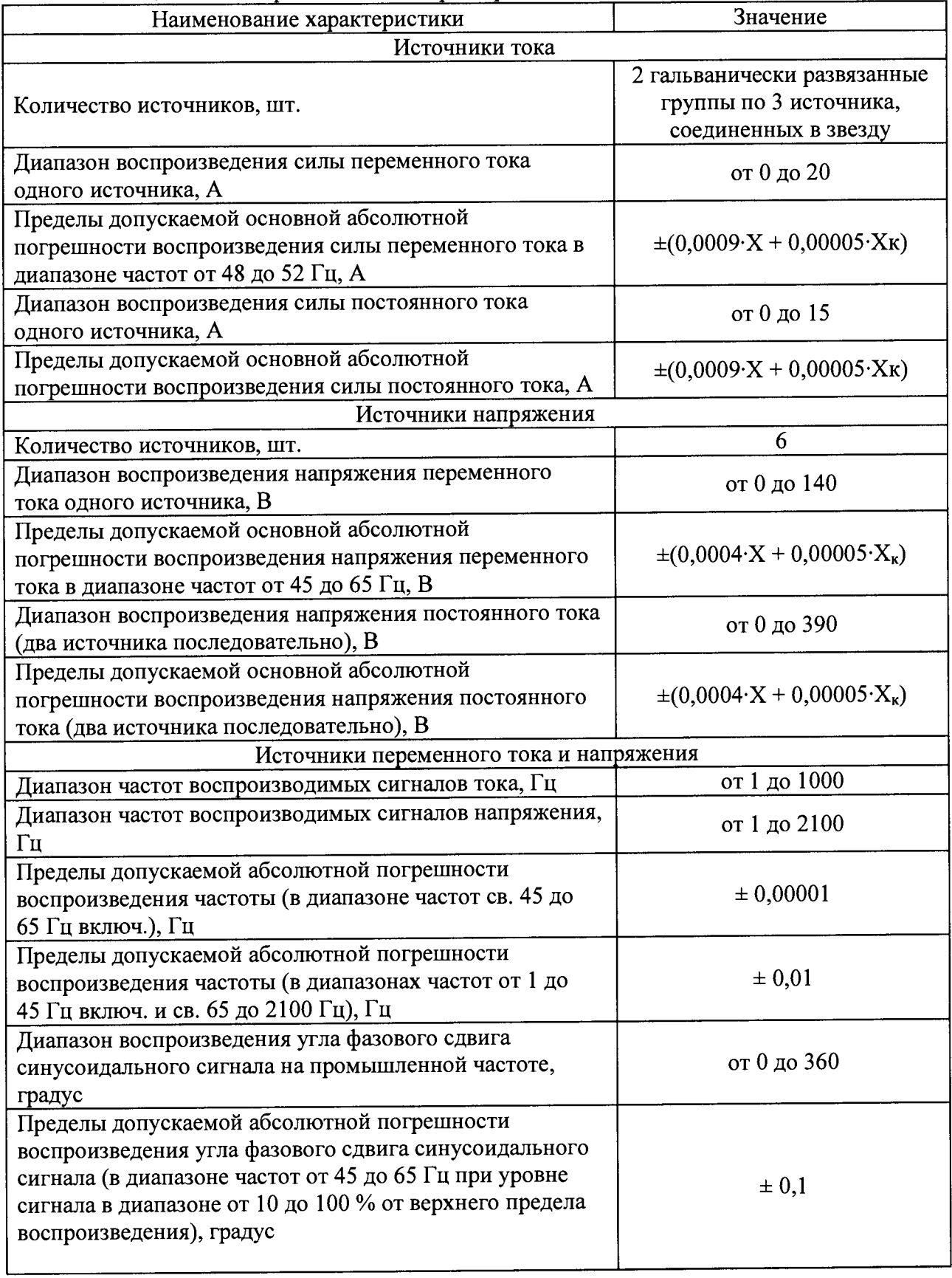

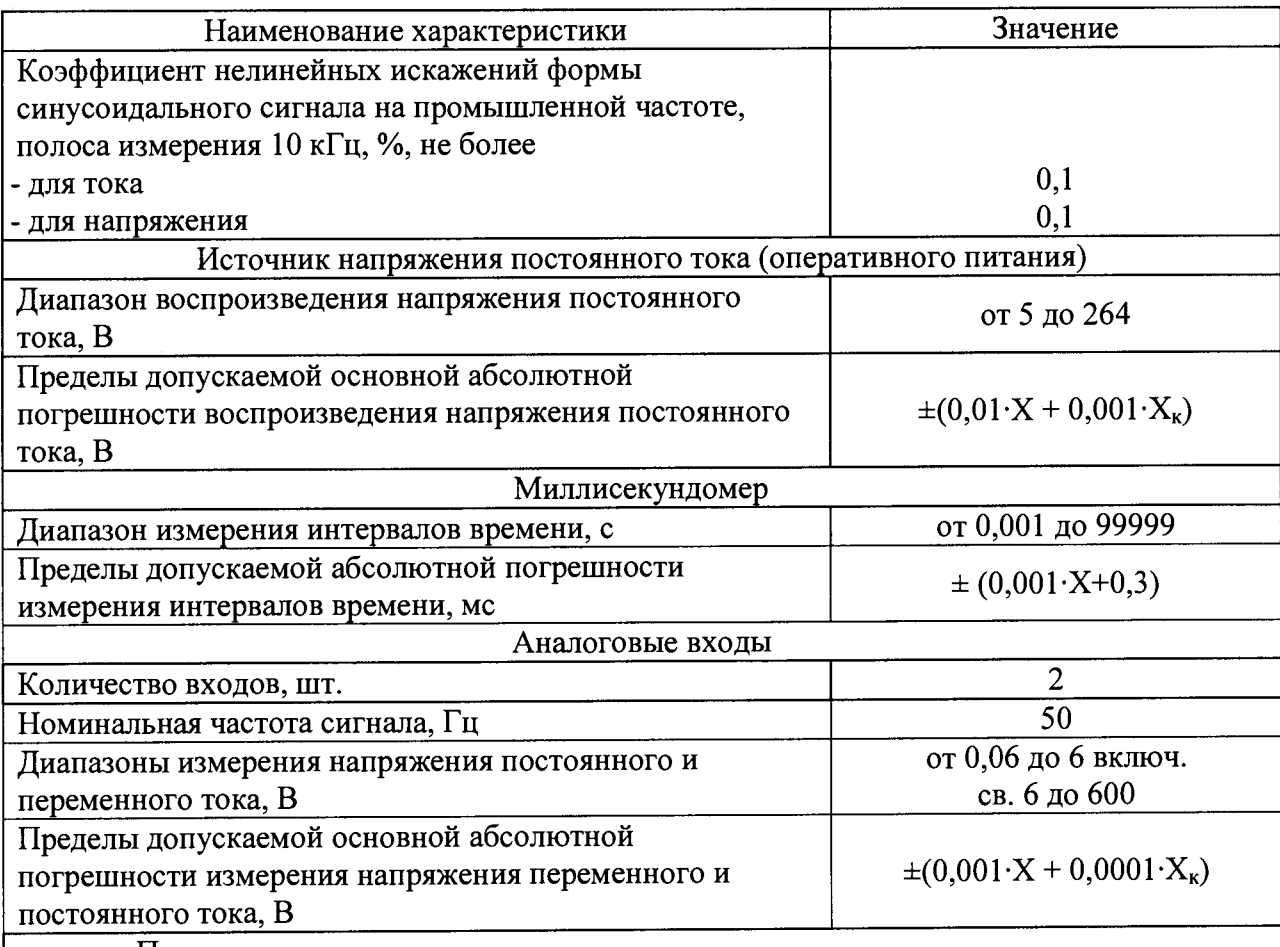

Примечания

1)  $X$  – измеренное значение;

 $2$ )  $X_k$  – конечное значение диапазона (верхний предел);

3) пределы допускаемой дополнительной погрешности воспроизведения силы и напряжения переменного и постоянного тока, обусловленной изменением температуры окружающей среды составляет 0,5 предела основной погрешности на каждые 10 °С от нормальной температуры  $(20 \pm 5)$  °С.

Таблица А.2 - Технические характеристики

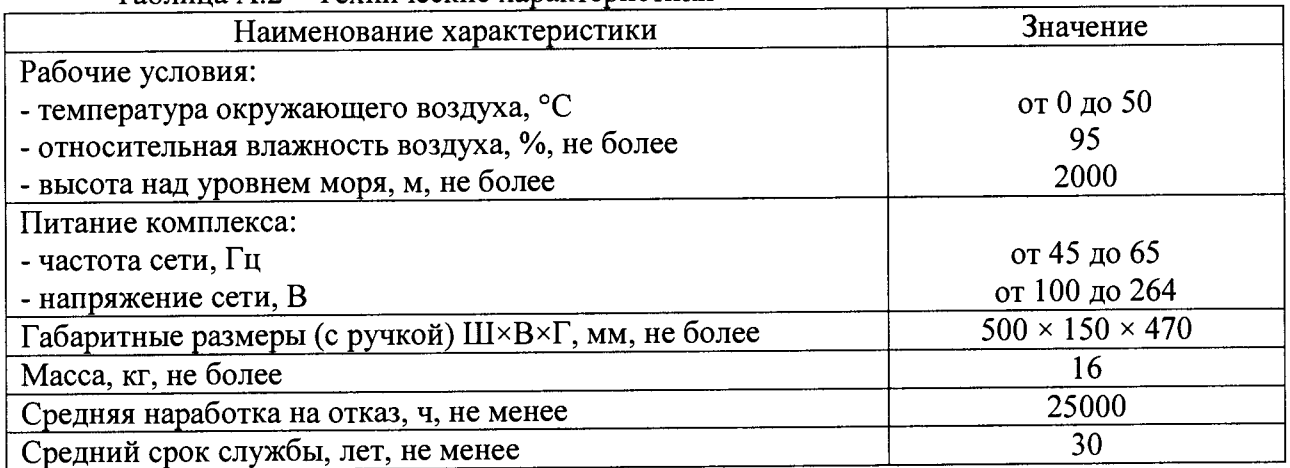

Таблица А.З - Характеристики программного обеспечения (ПО)

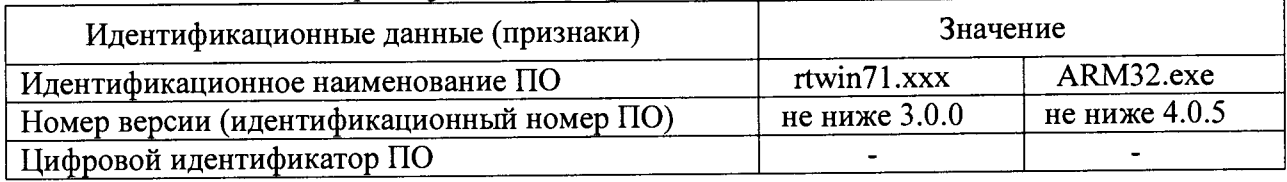

# **ПРИЛОЖЕНИЕ Б**

### **(рекомендуемое)**

### **Форма протокола проверки комплекса**

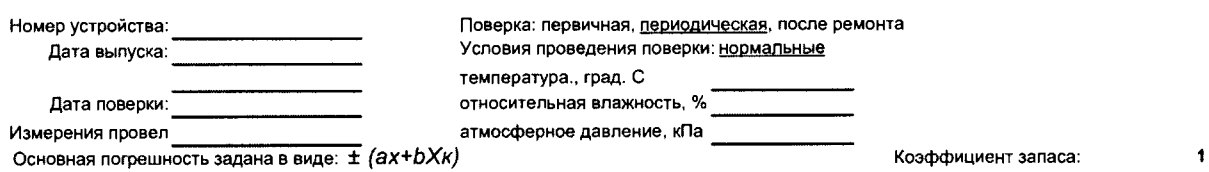

**Таблица Б.1\_\_\_\_\_\_\_\_ ПРОВЕРКА ИСТОЧНИКОВ НАПРЯЖЕНИЯ ПЕРЕМЕННОГО ТОКА. Группа 1**

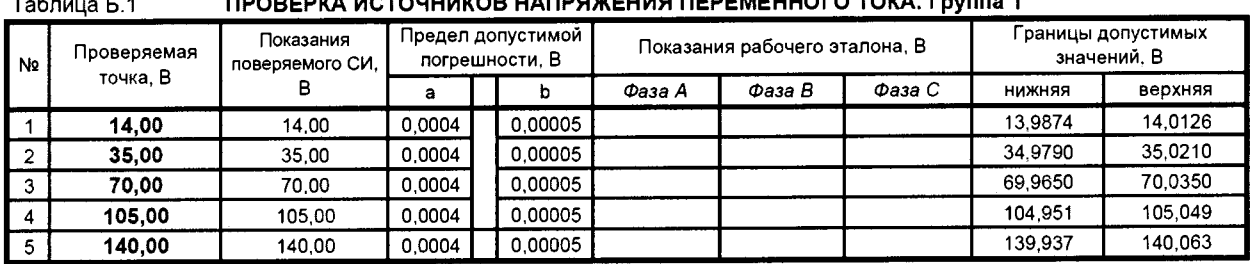

**Таблица Б. 1.1 ПРОВЕРКА ИСТОЧНИКОВ НАПРЯЖЕНИЯ ПЕРЕМЕННОГО ТОКА. Группа 2**

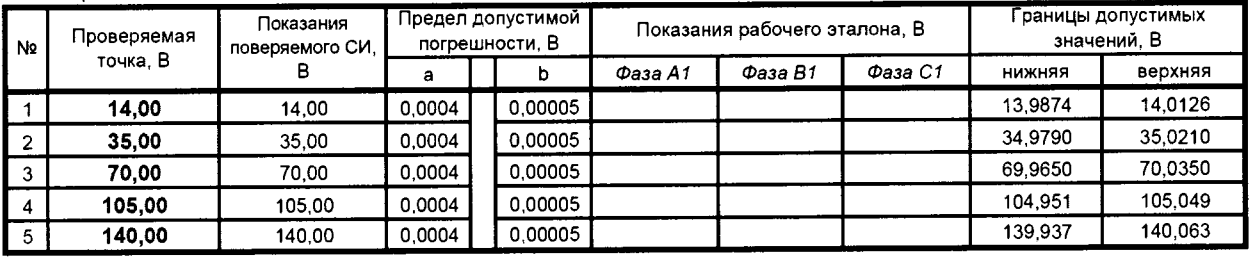

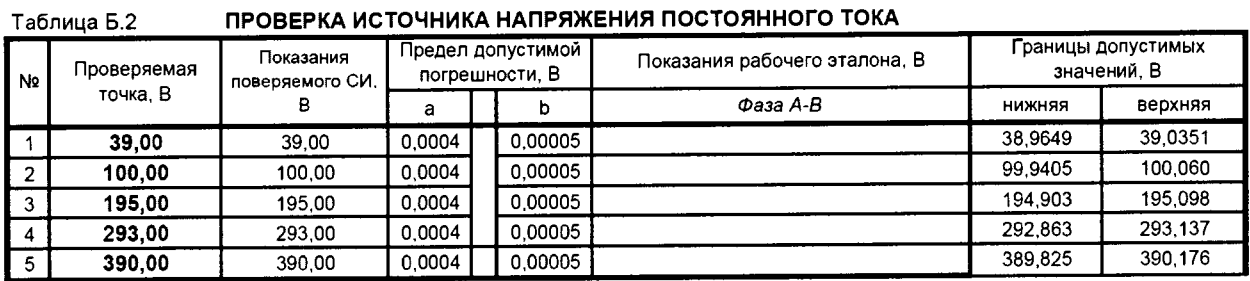

# **Таблица Б.З\_\_\_\_\_\_\_\_ПРОВЕРКА ИСТОЧНИКА НАПРЯЖЕНИЯ ОПЕРАТИВНОГО ПИТАНИЯ**

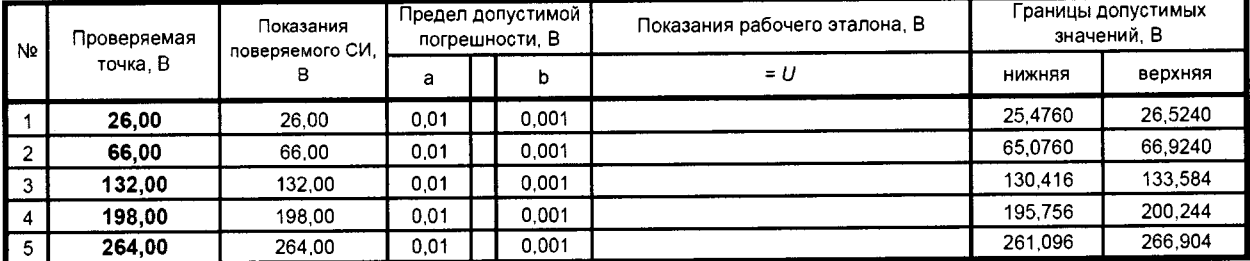

# **Таблица Б.4\_\_\_\_\_\_\_\_ПРОВЕРКА ИСТОЧНИКОВ ПЕРЕМЕННОГО ТОКА. ГРУППА 1**

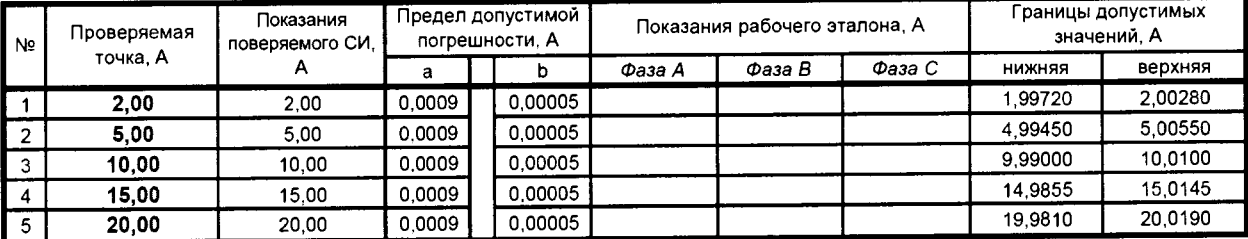

#### ПРОВЕРКА ИСТОЧНИКОВ ПЕРЕМЕННОГО ТОКА. ГРУППА 2 Таблица Б.4.1

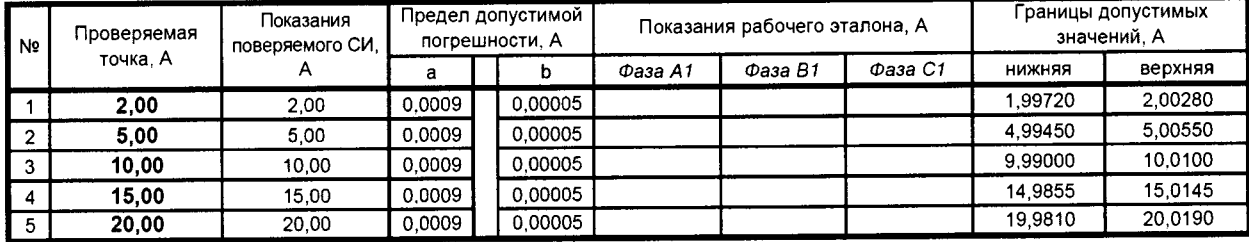

Таблица Б.5

### ПРОВЕРКА ИСТОЧНИКОВ ПОСТОЯННОГО ТОКА. ГРУППА 1

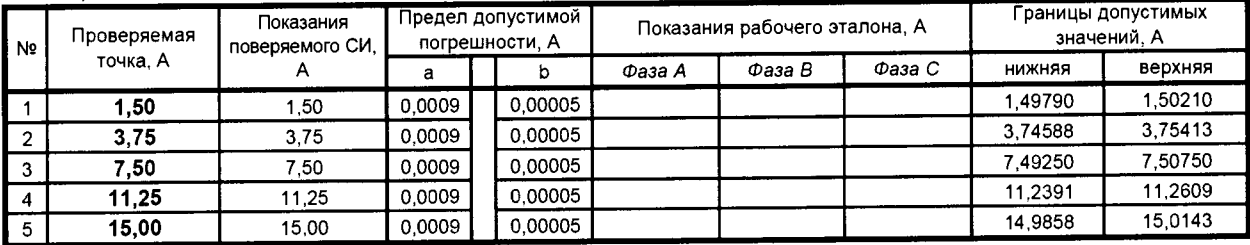

Таблица Б.5.1

# ПРОВЕРКА ИСТОЧНИКОВ ПОСТОЯННОГО ТОКА. ГРУППА 2

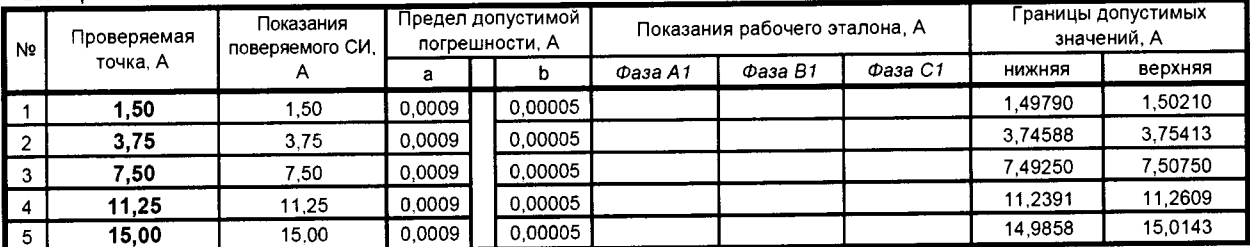

Таблица Б.6

# ПРОВЕРКА ПОГРЕШНОСТИ ВОСПРОИЗВЕДЕНИЯ ЧАСТОТЫ СИГНАЛА

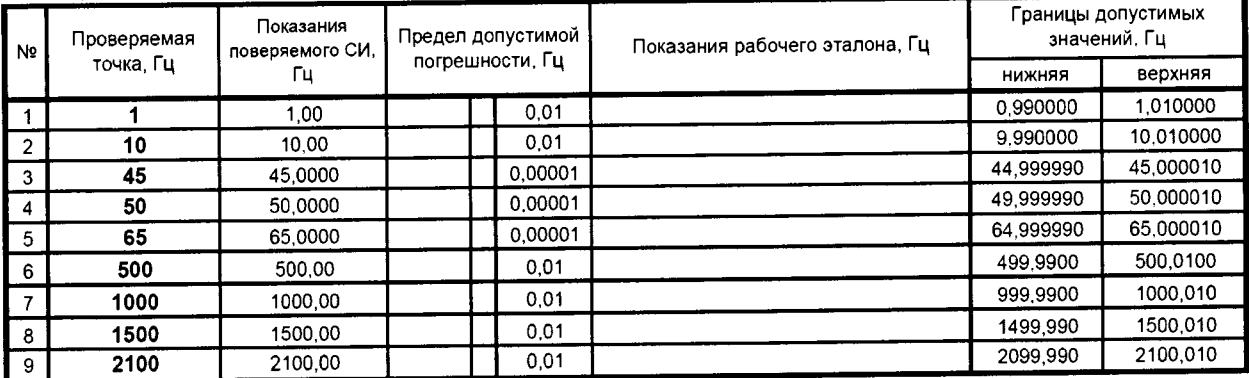

#### ПРОВЕРКА ПОГРЕШНОСТИ УСТАНОВКИ УГЛА ФАЗОВОГО СДВИГА Таблица Б.7

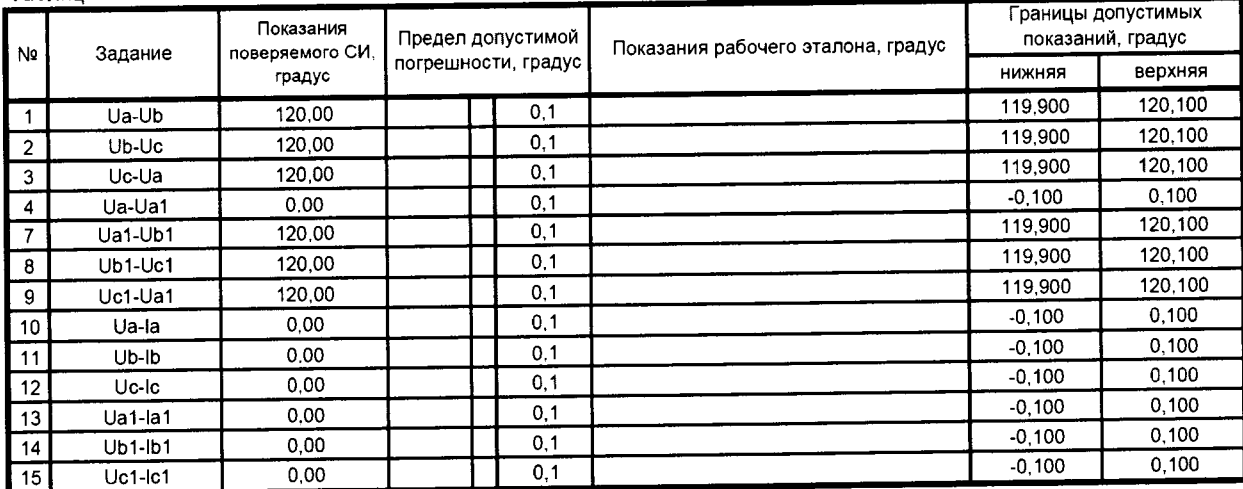

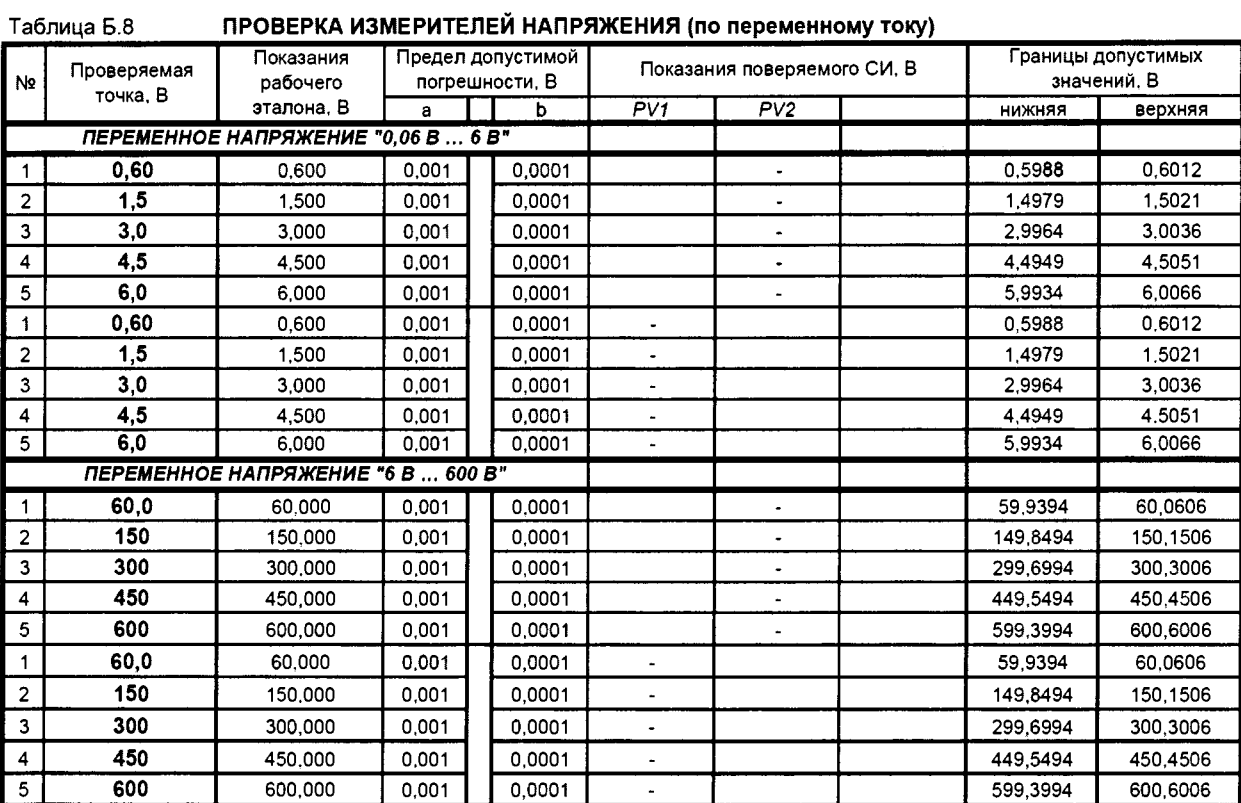

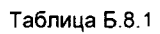

### ПРОВЕРКА ИЗМЕРИТЕЛЕЙ НАПРЯЖЕНИЯ (по постоянному току)

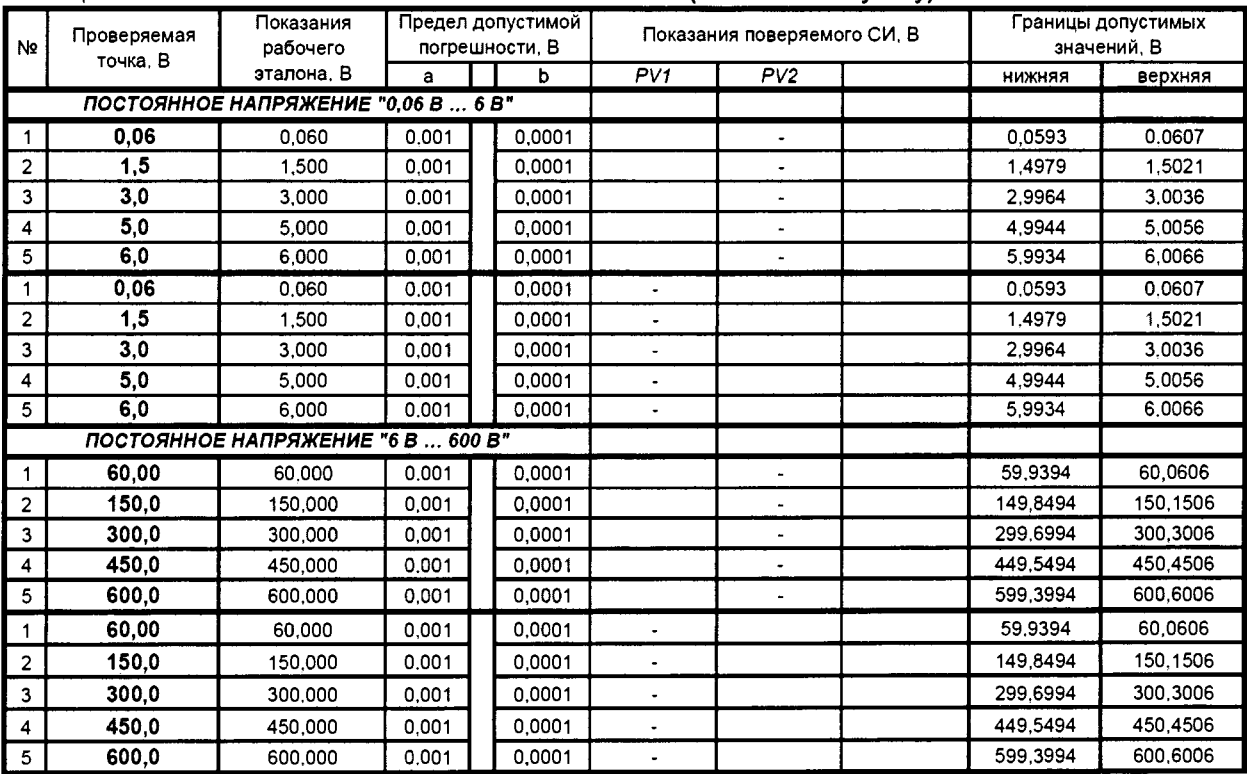

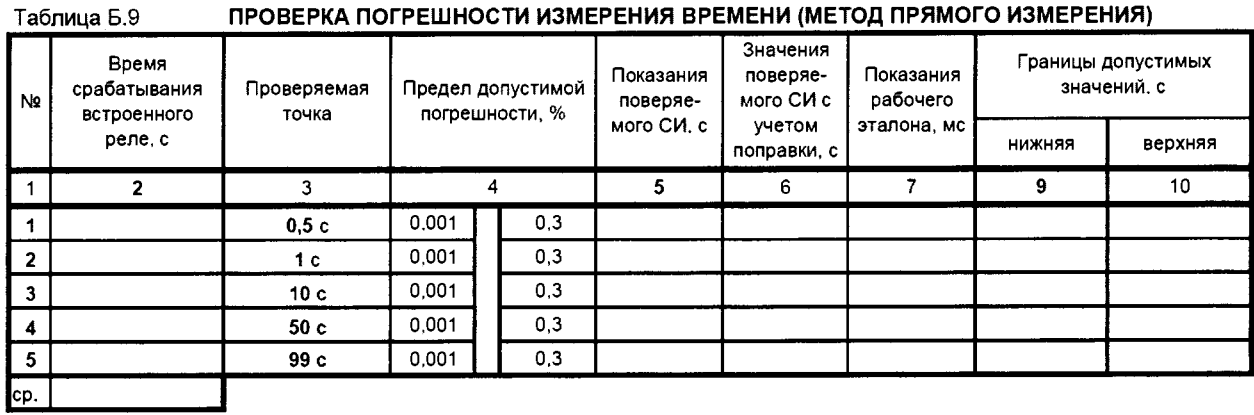

Заключение о соответствии требованиям технической документации: соответствует, не соответствует